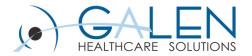

### CareGuides

Reviewing CareGuide functionality, setup, and maintenance

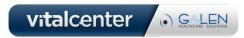

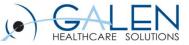

### Submit questions during the webcast

| All (0) |
|---------|
|         |
|         |
|         |
|         |
|         |
|         |
|         |
|         |

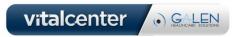

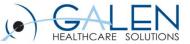

### What will be Covered Today?

Today we will:

- Define a CareGuide
- Demonstrate basic CareGuide functionality
- Review the process for installing and setting up CareGuides in Enterprise EHR
- Review CareGuide properties
- Review preferences related to CareGuides
- Review the process for applying CareGuide Updates
- Demonstrate how to use CareGuide Admin
- Considerations for Implementation

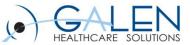

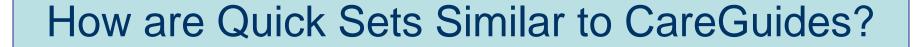

### **Quick Sets**

- Used in v10 and v11
- Populated per problem based on user's ordering history
- Created when an order is linked to a problem.
- Able to view multiple
  Quick Sets at one time.

 Set of medication and nonmedication orders

- Used in v11.
- Orders can be defaulted per user, if desired

### **CareGuides**

- Used in v11 Only
- Pre-delivered by Allscripts, but organizations can edit
- Able to view one CareGuide at a time for each problem.

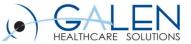

### What is a CareGuide?

Allscripts defines CareGuides as:

- Pre-defined problem-based order sets that enable providers to quickly create a plan of care and build the health management plan for a specific problem.
- Each CareGuide deals with a specific clinical presentation
- They facilitate the rapid entry of prescriptions, orders, and follow-up items for a patient encounter.
- The process of order selection also builds a customized patient education handout that includes a fixed text monograph about the condition or health maintenance topic that the template addresses.

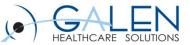

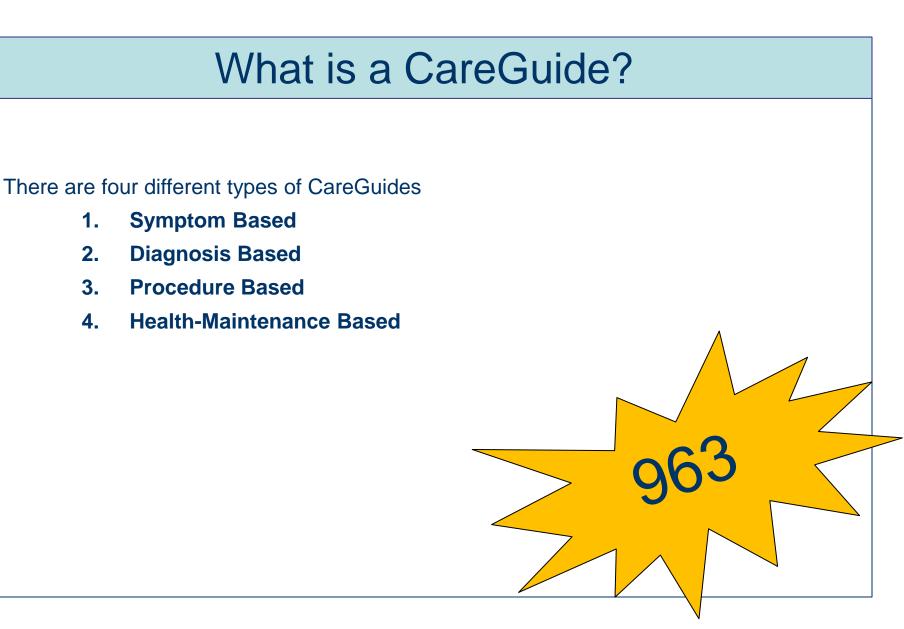

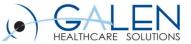

### What is a CareGuide?

CareGuides consist of :

- Medications
- Orders
  - Consults
  - Referrals
  - Follow-up orders
  - Labs
  - Procedures
  - Radiology
  - Patient Precautions
  - Patient Instructions
- Guidelines for any medication or non-medication orders
- Monographs

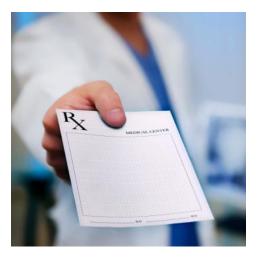

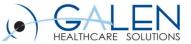

### What is a Monograph?

#### Monographs:

- Careguides also have a standard question and answer monograph
- Written at the 5<sup>th</sup> to 7<sup>th</sup> grade reading level.
- Can choose to replace the standard monographs with a free-text monograph
- Spanish –translated monographs are available.

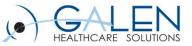

### What are Guidelines?

- Allscripts refers to Guidelines as "JRJITI" or "Just Right, Just in Time Information"
- Two types of Guidelines
  - Item Guidelines Applies to orders reminders, instructions, follow-ups, and referrals that satisfy the National Quality Forum (NQF) measure requirements for Meaningful Use.
  - 2. Template Guidelines Can be used for any item.

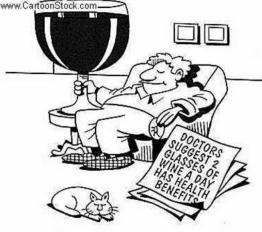

- These are set in CareGuide Admin for Enterprise and Personal Templates.
- A red exclamation point next to an item in the CareGuide indicates it has a Guideline.
- Accessed by right-clicking on an item with a red exclamation point and selecting Guidelines.

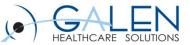

### Let's review CareGuides from the perspective of a physician!

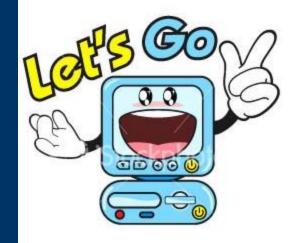

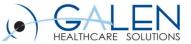

# Who Decides the Content that Displays in CareGuides?

The evidence hierarchy for all CareGuide content is as follows:

- Clinical Practice Guidelines
- Expert Panel Recommendations
- Standards of Care
- Expert Opinion

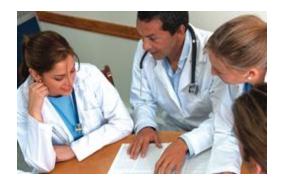

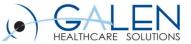

### How do I Gain Access to CareGuides?

- 1. Purchase CareGuides from Allscripts
- 2. Get CareGuide Content Installed onto your system
  - Enter a SupportForce case requesting CareGuides be loaded to your system.

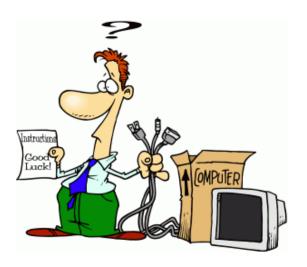

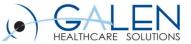

### How do I setup CareGuides?

#### 1. Complete OID to OCD Mapping

- This is often completed during the Orders implementation process.
- NOTE: It is not required for a client to be using Orders in order to implement CareGuides, but it is recommended.
- 2. Within CareGuide Admin, save the Allscripts-delivered CareGuides as Enterprise.
  - NOTE: If Providers are reviewing CareGuides on the front-end, the CareGuides will need to be Active within the Enterprise section of CareGuide Admin.

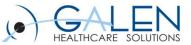

### What Properties of CareGuides are Editable?

CareGuide properties can be edited from CareGuide Admin within the TWAdmin workspace. The editable properties include:

- Changing the Display Name of a CareGuide
- Changing the order of different orderable items
- Adding/Deleting Orderable items
- Adding/Deleting Menu Items
- Editing the Monograph
- Creating a Free Text Monograph
- Making the CareGuide accessible to certain ages/genders
- Linking Problems to CareGuides (At least one problem must be linked to a CareGuide for it to be accessible to users)

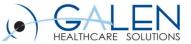

### How do I Edit a CareGuide?

\*\*Prior to editing CareGuides, a copy of the original CareGuide should be made and saved as a Draft with a new display name that distinguishes the CareGuide from the delivered CareGuide. (i.e. Galen Anxiety Disorder).

#### **Enterprise CareGuides**

- Edited from TWAdmin $\rightarrow$  CareGuide Admin $\rightarrow$  Enterprise
- Delivered templates can only be edited AFTER they are moved to the Enterprise tab (right click on CareGuide from Enterprise tab and select Edit).

Personal CareGuides

- Can be edited by an analyst or physicians
- Edited from TWAdmin→ CareGuide Admin→ Personal OR
  Phys Admin→ By Module→ Base→ CareGuide Template Management

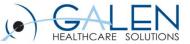

# Can Providers Edit/Create their Own CareGuides?

- There are 2 places providers can update their Personal Templates:
  - 1. Providers can save a CareGuide as a Personal Template from within the ACI.
  - 2. Providers can access their personal templates and make changes from within the Phys Admin workplace by clicking on "By Module" and then clicking on "Base".
- The edits made to the CareGuide <u>will only affect the provider's Personal</u> <u>Templates</u> NOT the Enterprise Templates.
- A provider's personal templates can be edited support analysts through TWAdmin→ CareGuide Admin→ Personal.

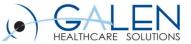

### **CareGuide Preferences**

**Print Patient Education** 

**Always** – Patient education material always prints regardless of whether a CareGuide template is associated during a patient encounter.

**Only if CareGuide Associated** – Patient education material only prints if a CareGuide template is associated during the patient encounter.

**Never –** Patient education material never prints automatically. It will only print if the user manually chooses to print from the Encounter Summary window.

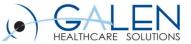

# CareGuide Preferences

#### CareGuide Default Opening Section

- All All CareGuide sections display in the ACI when the CareGuide section is opened.
- **Follow-up/Referrals –** Only Follow-up and Referral sections display in the ACI when the CareGuide section is opened.
- **Instructions –** Only the Instructions section displays in the ACI when the CareGuide section is opened
- Medications Only the Medications sections displays in the ACI when the CareGuide section is opened
- **Orders –** Only the Orders sections displays in the ACI when the CareGuide section is opened

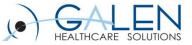

### **CareGuide Preferences**

Allow Advanced Personal Editing of CareGuide Templates

- N (Do Not Allow): If set to N providers have the following CareGuide editing abilities:
  - Save selections as defaults (i.e. labs a provider prefers, medications, problems, etc.)
  - Edit the SIGs for the medications and variables (i.e. provider prefers for patient to check temp twice daily instead of once). Providers would be able to save this default
  - Add customized guidelines and save to a personal template.
  - Set a default opening section and save to a personal template.
  - Add ad hoc items for the current patient (from the ACI only). These ad hoc are not saved to a personal template.
- Y (Allow): If set to Y the providers will have the following in ADDITION to the N abilities:
  - Add new orderable items and save them to the template
  - Delete items or headers
  - Edit headers
  - Rearrange items or headers

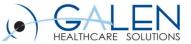

# How do I receive CareGuide Content Updates?

CareGuide updates are downloaded from the AHSFTP server. The latest released version is 2011-1.

Directions can be found in the CareGuide Delivery Instructions:

- Step-by-step instructions on installing the different CareGuide Content Updates.
- Can be found under: SupportForce → Product Documentation → Allscripts Enterprise EHR → Clinical Content → CareGuide Releases

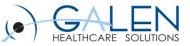

### Now that we know all there is to know about CareGuides, let's checkout how to update, edit, and use CareGuides in Allscripts.

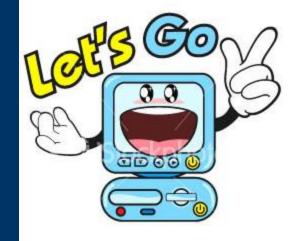

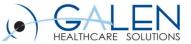

### **CareGuide Considerations**

#### Why use Careguides?

- Powerful tool for physicians, especially for new adopters
- Provides a general structure for standardization of care
- Meaningful Use (Patient Education, CPOE, Clinical Decision Support Intervention)
- Because you can!

#### **Implementation**

- Prioritize by starting small
- Minimal edits, if it all
- Promote, promote, promote!

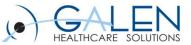

### References

#### Enterprise EHR Product Documentation

- CareGuides\_UG\_v11.2\_EnterpriseEHR[1].pdf
- CareGuides\_AG\_v11.2\_EnterpriseEHR[1].pdf

#### Galen Wiki

- http://wiki.galenhealthcare.com/CareGuides
- http://wiki.galenhealthcare.com/Activating\_Allscripts\_Enterpise\_EHR \_CareGuides
- http://wiki.galenhealthcare.com/Careguides\_FAQs:\_Frequently\_Aske d\_Questions
- http://wiki.galenhealthcare.com/11.x\_to\_11.2\_Careguide\_Strategy

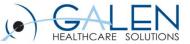

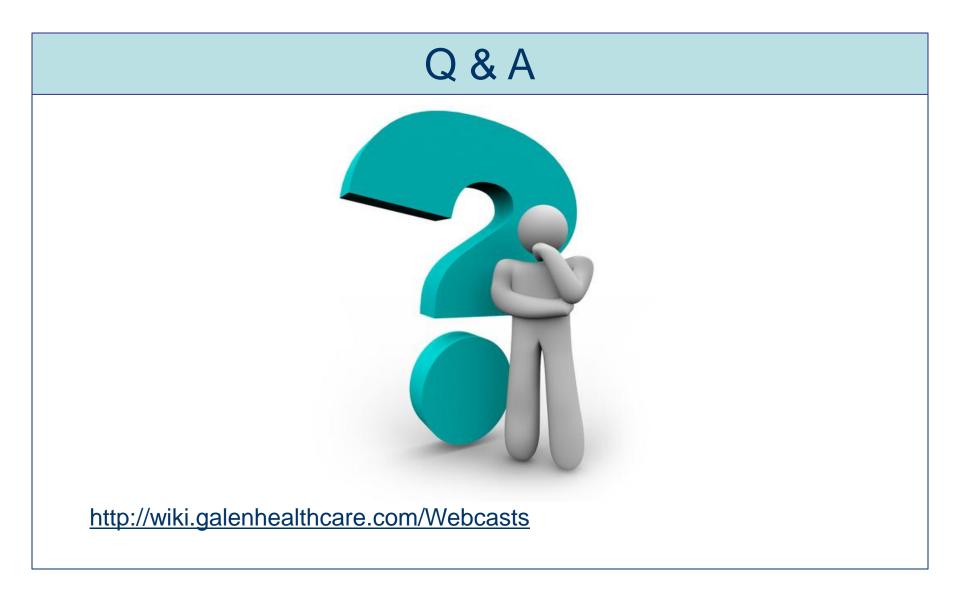

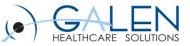

Thank you for joining us today, for additional assistance....

You can contact us through our website at

www.galenhealthcare.com

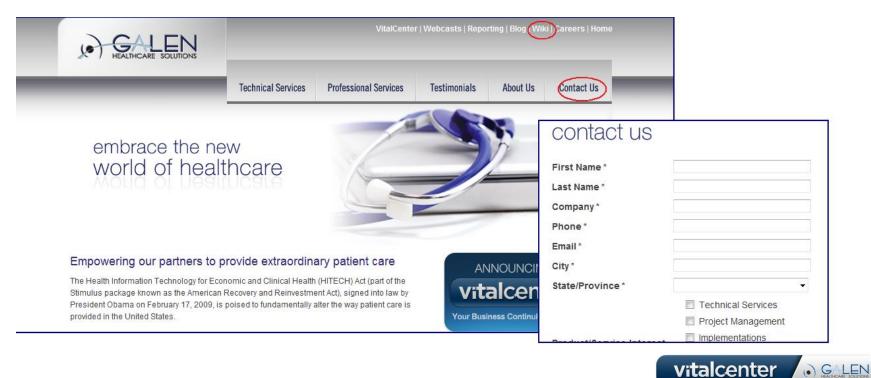